## **CIRCUIT DIAGRAM**

**INSTALLATION OF THE MP3 PLAYER 4MB**

วงจรเล่นเสียง MP3 ใช้ IC เป็นวงจรที่นำไปใช้ต่อกับเซ็นเซอร์ต่างๆ การ ทำงานจะให้สัญญาณจากจุดเอาท์พุตของเซ็นเซอร์มาทริกวงจรให้ส่งข้อความ เสียง ส่วนมากจะนำไปใช้กับเซ็นเชอร์ตรวจจับการเคลื่อนไหว เพื่อให้แสดง ข้อความต้อนรับ ข้อความเตือนต่างๆ หรือนำไปต่อกับเซ็นเซอร์หยอดเหรียญ เพื่อทำเป็นข้อความเสียงจากตู้บริจาค เป็นต้น

## **ข้ อมูลด้ านเทคนิค**

- ไฟเลี้ยงวงจร 5 โวลท์ กินกระแสสูงสุดประมาณ 250 มิลลิแอมป์

- จุดต่อเซ็นเซอร์ สามารถรับสัญญาณได้ทั้งบวก (H) หรือลบ (L) - สามารถเลือกรูปแบบการเล่นกลับได้ 2 รูปแบบ คือ แบบเล่นกลับครั้ง เดียว

และแบบเล่นกลับแบบวน เมื่อเซ็นเซอร์ส่งสัญญาณค้างอยู่

- ตัวโมดูล สามารถบันทึกไฟล์ MP3 ได้ขนาดสูงสุด 4 MB

- ขนาดแผ่นวงจรพิมพ์ : 2.40 นิ้ว x 2.58 นิ้ว

**การเลือกรูปแบบการเล่ นกลับข้ อความ (เฉพาะการต่อกับเซ็นเซอร์) เมื่อเอาท์ พุตเซ็นเซอร์ ส่ งสัญญาณค้ างนานกว่ าข้ อความเสียง**

**- แบบเล่นกลับครั้งเดียว** ใส่จั้มเปอร์ JPL ไปทาง T

**- แบบเล่นกลับแบบวน** ใส่จั้มเปอร์ JPL ไปทาง L

## จุดต่อ SENSOR<br>ส

**- จุด +** เป็นจุดไฟบวกออก 4.2V

**- จุด G** เป็นไฟลบ

**- จุด H** เป็นจุดต่อรับสัญญาณจากเซ็นเซอร์ที่ส่งมาเป็นไฟบวก 3-6V

**- จุด L** เป็นจุดต่อรับสัญญาณจากเซ็นเซอร์ที่ส่งสัญญาณมาเป็นไฟลบ การต่อกับ MXA119 เซ็นเซอร์ตรวจจับการเคลื่อนไหวและ MXA112 วงจร

หยอดเหรียญตู้บริจาค ให้ต่อคอนเน็กเตอร์ที่ SENSOR หมายเลข 3 (+) หมายเลข 4 (-) และหมายเลข 5 (out)

**การนำไปต่ อกับเซ็นเซอร์ อื่นๆ** 

**เซ็นเซอร์ที่มีแรงดันเป็นศูนย์** เมื่อมีการตรวจจับแลวสง<sup>ๆ</sup>ฟแรงดันออกมา

ให้ต่อ sensor ที่จุด H และ G

**เซ็นเซอร์ ที่ปกติมีแรงดันไฟออกมา** เมื่อมีการตรวจจับแล้วแรงดันเป็นศูนย์ ให้ต่อ sensor ที่จุด L และ G

**เซ็นเซอร์ แบบ NPN** เมื่อมีการตรวจจับแล้วทรานซิสเตอร์ภายในทำงาน ให้ ต่อ sensor ที่จุด L และ G

## **การก๊ อปปี้ไฟล์ MP3**

ก่อนทำการก๊อปปี้ไฟล์ จะต้องดูไฟล์ทั้งหมดที่ใช้ว่าขนาดเกิน 4MB (4096 byte) หรือไม่ ถ้าเกินเราจะต้องทำการลดอัตรา sampling rate ของไฟล์ MP3 ลง เพื่อ ให้มีขนาดไฟล์ที่เล็กลง

1.ต่อสาย MICRO USB จากโมดูล mp3 เข้าที่ช่อง USB ของเครื่อง คอมพิวเตอร์ เครื่องคอมพิวเตอร์จะเห็นไดร์พตัวใหม่ที่เพิ่มเข้ามา

- The L terminal is used to receive negative voltage signals from sensors. Connecting to MX119 and MX112 Sensors, Connect to the following connector terminals : Terminal  $3 (+)$ , Terminal  $4 (-)$  and Terminal  $5 (out)$ .

> 2.เลือกไดร์ฟที่ขึ้นมาใหม่ ถ้ามีไฟล์ mp3 เดิมอยู่ ให้ทำการลบไฟล์เดิมออก ก่อน โดยเลือกไฟล์ที่ต้องการลบแล้วคลิ๊กขวาที่เมาส์ จากนั้นเลือก Delete เพื่อ ลบ ทำการไฟล์ออกหรือกดปุ่ม Delete ที่แป้นคีย์บอร์ด

3.เลือกไฟล์ mp3 ในเครื่องคอมพิวเตอร์ที่เราต้องการจะบันทึก แล้วทำการ เปลี่ยนชื่อเป็น 00001.mp3

4.ทำการก๊อปปี้ไฟล์จากเครื่องคอมพิวเตอร์ไปที่ไดร์ฟตัวใหม่

5.เมื่อก๊อปปี้เสร็จเรียบร้อยแล้ว ให้ถอดสาย micro usb ออกจากโมดูล mp3

**หมายเหตุ :** สำหรับโปรแกรมลด sampling rate แบบ online ได้ที่

#### **https://onlineaudioconverter.com/**

### **การทดสอบ**

ทำการจ่ายไฟขนาด 5 โวลท์ดีซี เข้าวงจร LED PWR จะติด จากนั้นกดสวิตซ์ SWT เราจะได้ยินเสียงออกมาทางลำโพง

## **การนำไปใช้งาน**

สามารถนำไปใช้งานกับเซ็นเซอร์แบบส่งเอาท์พุท H หรือ L ได้ตามต้องการ

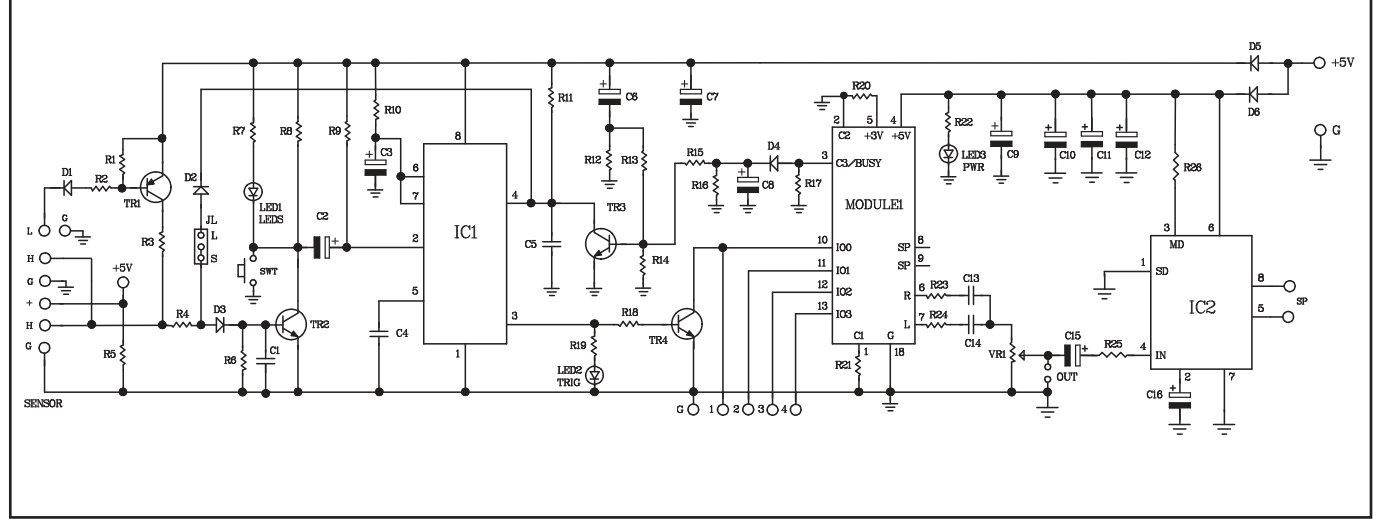

The MP3 sound circuit is designed to be connected to various sensors, utilizing IC for its operation. The circuit functions by receiving signals from sensors to trigger the playing of sound messages. It is commonly used with motion detection sensors to play welcome messages, various alerts, or interfaced with Coin Acceptor to generate sound messages for donation boxes, and etc.

#### **Technical information**

- Power supply : 5VDC, maximum current consumption of 250mA.

- Sensor connection points can receive both positive (H) and negative (L) logic signals.

- Two operating modes can be selected : One-time mode and Loop mode is activated when the sensor signal remains active.

- The module can record MP3 files with a maximum size of 4 MB.

- Circuit board dimensions : 2.40 inches x 2.58 inches.

**Selecting Playback Modes (connection sensor only)**

When the sensor output remains active for a duration longer than the sound message:

- One-time mode, connect jumper JPL to the T position.

- Loop mode, connect jumper JPL to the L position. **Sensor Connection Points**

- The + terminal is for connecting positive voltage and generates a voltage of approximately 4.2VDC.

- The G terminal is the ground connection point.

- The H terminal is used to receive positive voltage signals from sensors, typically ranging from 3-6VDC.

**Connecting to Other Sensors**

Connect other sensors according to their output signals:

- Sensors that normally have zero voltage output but produce a voltage signal upon detection should be connected to terminals H and G.

- Sensors that normally produce voltage output but drop to zero upon detection should be connected to terminals L and G.

- NPN-type sensors that activate an internal transistor upon detection should be connected to terminals L and G.

#### **Copying MP3 Files**

Before copying files, you must check if the total file size exceeds 4MB (4096 bytes) or not. If it exceeds, you will need to reduce the sampling rate of the MP3 files to make them smaller.

1.Connect the MICRO USB cable from the MP3 module to the USB port of your computer. The computer will recognize a new drive that has been added.

2.Select the newly recognized drive. If there are existing MP3 files, delete them first. Right-click on the file you want to delete and select Delete, or press the Delete key on the keyboard.

3.Choose the desired MP3 file on your computer and rename it to '00001.mp3'.

4.Copy the file from your computer to the newly recognized drive.

5.Once copying is done, disconnect the micro USB cable from the MP3 module.

Note: For online sampling rate reduction software, you can use https://onlineaudioconverter.com/.

## **Testing**

Apply a 5VDC power supply to the circuit. The LED PWR will light up. Then, press the SWT switch, and you will hear the sound coming out from the speaker.

**Using**

It can be used with H or L output sensors as needed.

# **MXA136 MP3 PLAYER 4MB MXA136 วงจรเล่นเสียง MP3 ใช้ IC ต่อเซ็นเซอร์ได้**

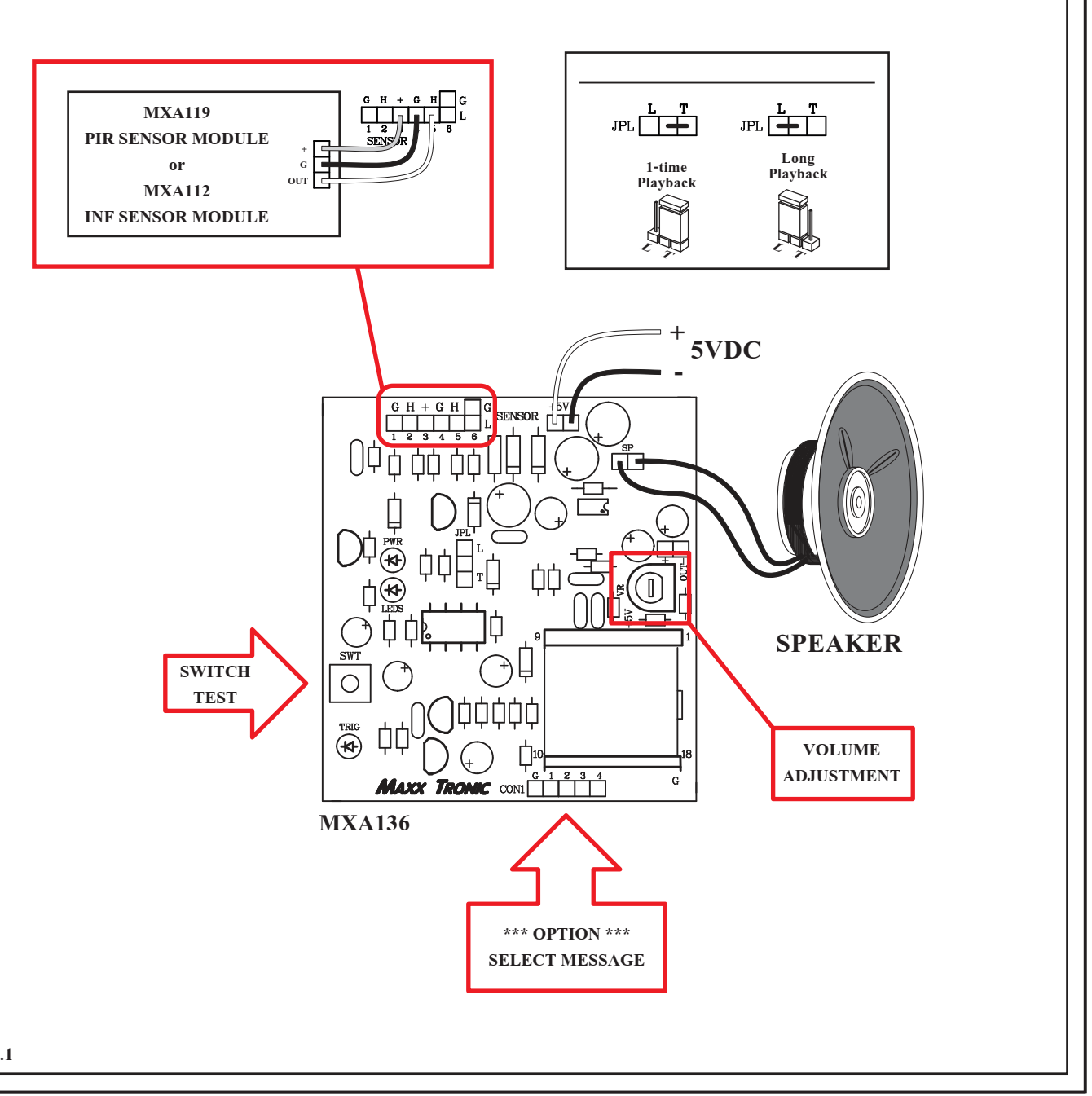